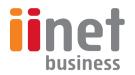

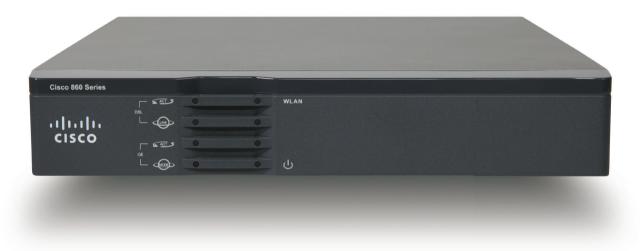

# Cisco 867VAE-W

Integrated Services Router

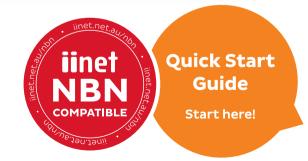

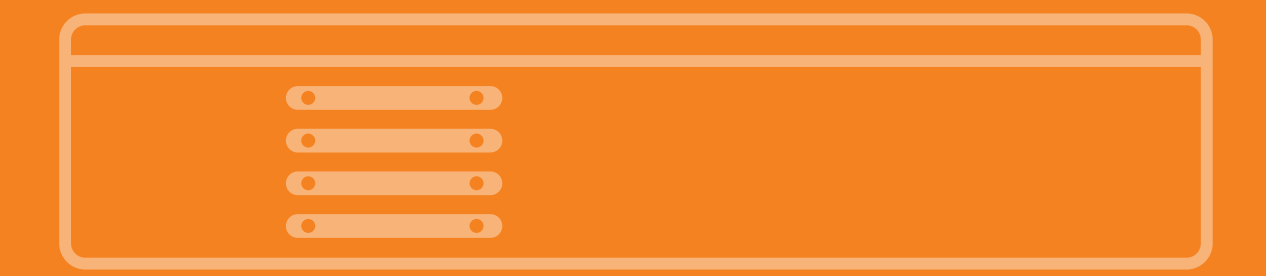

### Welcome to your Cisco 867VAE-W Router

Welcome to your new **Cisco 867VAE-W Integrated Services Router**. This little guy is a networking genius and will have you online in no time.

Whether it be for home or business, this guide provides a simple, easy-to-understand overview of setting up your new Cisco 867VAE-W. If you have any trouble getting connected, our Support Team is happy to help you'll find contact information on the back of this guide.

So, let's get started.

### What our customers are saying

### "As always first class service and advice from your team. Thank you!"

Kevin - 4 January 2014

iiNet Customer Service rated **4.26 out of 5** based on 31,685 ratings. ★★★★★

### What's in the box?

Before you get started, let's quickly check you've got everything you need to get things underway.

### Your Cisco 867VAE-W package will include the following:

- 1. Cisco 867VAE-W series ISR
- 2. Power Adaptor
- 3. Power Cable
- 4. Ethernet cable (1.5M Cat 5)
- 5. Quick Setup Guide
- 6. ADSL2+ filter
- 7. Phone Cable

If anything is missing or not as it should be then please let us know and we'll get it sorted.

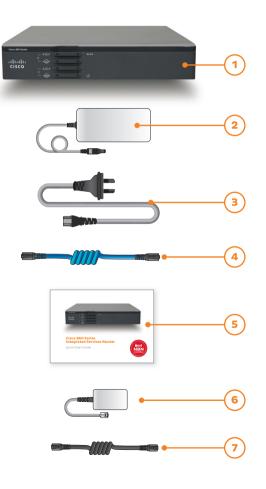

### Getting to know your Cisco 867VAE-W

Back side

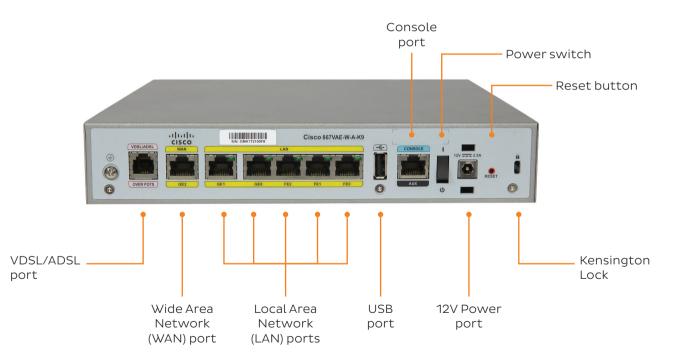

### Front side

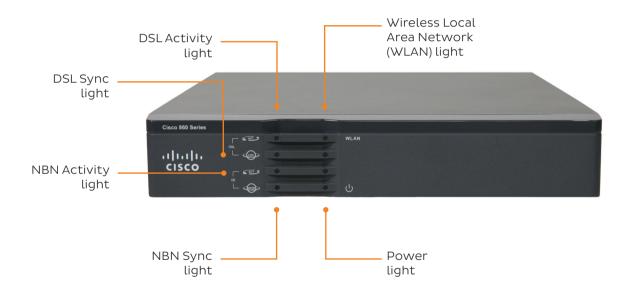

### **Connecting your Cisco 867VAE-W**

Please follow these steps to connect your Cisco 867VAE-W router.

- 1. Connect the power cable to the power adaptor and then connect to the 12V Power port.
- 2. Plug your phone cable to the VDSL/ADSL port.
- 3. Connect the router to your computer or network via one of the methods on the next page.

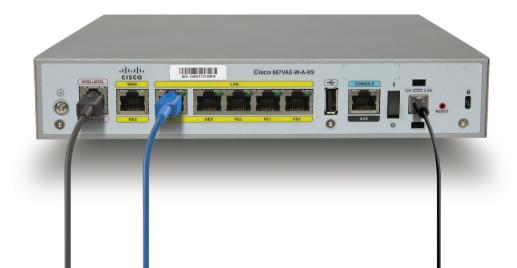

#### Wired

#### **To Office switch**

If you are using your Cisco 867VAE-W router in a business or office where a Local Area Network (LAN) is involved, you should connect your router to a Link port on your switch. This will then allow all connected computers to access internet services via your Cisco 867VAE-W router.

#### **Direct to Computer**

Plug one end of the ethernet cable into one of the LAN ports on your router, then plug the other end of the cable into the network port on your computer.

On most computers, this port will be on the back of the PC tower. On laptops, you'll usually find the network port on either side of the keyboard.

Once your Cisco 867VAE-W router is connected, you're ready to get online.

#### Wireless

If you don't have any devices that you can plug an ethernet cable into, don't panic! You can still connect to your router's wireless network.

Your computer will be able to see SSID "iiNet867" with no password required.

#### We strongly recommend adding a password to your WiFi network by following the instructions on page 11.

Hint: It's possible to have both wired and wireless connections to your Cisco 867VAE-W router operating simultaneously.

### Getting your Cisco 867VAE-W router Online

Once you've got your Cisco 867VAE-W router plugged in and switched on, take a breather for 10-15 minutes and let it do it's thing.

Once this is done, look for the illuminated ACT and LINK light on the left-hand side of your Cisco 867VAE-W router.

If these lights are steady, you should be online! Check to see if you can view a website.

#### Help! I can't view websites.

Don't panic. Doing things the manual way is still really easy. Your Cisco 867VAE-W router has a built-in home page you can use to get online. You can read more about this on the following page.

If you're having trouble connecting and there are any flashing lights on your Cisco 867VAE-W router, please call our Business Support Team for a hand - you'll find their contact information on the back of this guide.

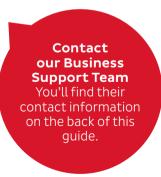

## Getting your Cisco 867VAE-W router Online

We strongly recommend you follow these steps to make your WiFi network require a password.

Using a computer that's connected to your Cisco 867VAE-W router, open your web browser and go to **http://10.10.10.2** 

You will be prompted for a user name and password, by default these are:

Username: admin Password: iinet

 Once you've logged in, you'll see the Cisco home page. Select Wireless.

| Device Info<br>Wireless | Device Info                    |
|-------------------------|--------------------------------|
| Management              | Product/Model Number: AP860VAE |
| Configuration           | PID: C867VAE-W-A-K9            |
|                         | VID: V01                       |
|                         | Software Version: 4.12L.08     |
|                         | Build Timestamp: 131025_1243   |
|                         |                                |

#### Ensure Enable Wireless and Enable Wireless Multicast Forwarding (WMF) is enabled.

Here you can also change the display name for your WiFi Network **(SSID)**, or simply leave it as the default.

3. Click 'Apply/Save' to save any changes.

| սիսիս<br>cisco                                                                                                    |                                                                                                    |
|----------------------------------------------------------------------------------------------------|----------------------------------------------------------------------------------------------------|
| CISCO                                                                                                    |                                                                                                    |
| Devisor Infin<br>Weinless<br>Becci<br>Security<br>HAC, Filter<br>Advanced<br>Station Infin<br>Hanagement<br>Configuration | Window - Basic     This pape allow you's configure take feature of the varieties LMI interface. You can enable or disable the viewless LMI interface. Note the network from active scans and at the viewless network name (allo known as SSID).     CK: X-Pay/Pay take has centres of the varieties of the network from active scans and at the viewless network name (allo known as SSID).     Image: Enable Windows     Image: Note Active State     Coulde Windows     Coulde Windows     Could |
|                                                                                                    | Wireless - Goard/Virtual Access Points:                                                                                                    |
|                                                                                                    | Enabled SSID Hidden Islate Clearly WHF Clearly Hidden SSID                                                                                                    |
|                                                                                                    | Cisco662_Gvet1 III III III III III III III                                                                                                    |
|                                                                                                    | Ctsco00_Guest2                                                                                                    |
|                                                                                                    | Cisco60_Guest3     I     I     I     I     I     I/A                                                                                                    |
|                                                                                                    | Apply/Save                                                                                                    |

- 4. To enable security on your WiFi, click **Security**.
- 5. For Network Authentication, select **WPA2-PSK**. If you have older WiFi devices, you may need to select **WPA-PSK** instead.
- You should now change your WiFi password (WPA/WAPI passphrase) Write it down and keep it somewhere safe.
- 7. Click 'Apply/Save' to save any changes.

| Device Info<br>Wireless<br>Basic<br>Security<br>MAC Filter<br>Advanced<br>Station Info<br>Management<br>Configuration | Wireless — Security<br>This page allows you to configure<br>You may setup configuration many<br>Manual Setup AP<br>You can set the network authentic<br>specify whether a network key is n<br>Click. "Apply/Save" when done.<br>Select SSID:<br>Network Authentication:<br>WPA/WAPI passphrase:<br>WPA Group Rekey Interval:<br>WPA/WAPI Encryption: | ually |  |
|----------------------------------------------------------------------------------------------------|----------------------------------------------------------------------------------------------------|-------|--|
|----------------------------------------------------------------------------------------------------|----------------------------------------------------------------------------------------------------|-------|--|

## **Configuring DSL connection settings**

Using a computer that's connected to your Cisco 867VAE-W router, open your web browser and go to **http://10.10.10.1** 

You will be prompted for a user name and password, by default these are:

#### Username: admin Password: iinet

14

 Once you've logged in, you'll see your router's home page. Select Interface and Connections.

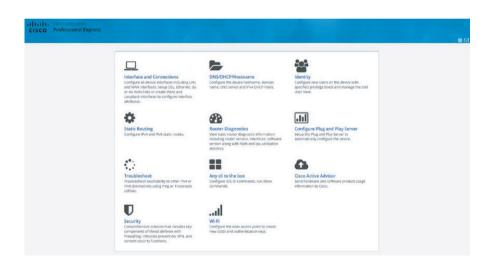

2. For ADSL/Naked connections, tick the box next to **ATM0.1** and then click **EDIT** in the top right. cisco

If you have an NBN Fibre connection, please follow the steps on page 17 instead.

| 63 | DHCP/DNS/<br>Hostname | effective and the second second secon | Static routing   | Deshilloard     | Flug and Play<br>Server | Troubleshoos    | Configure CU | all<br>we     | Cisce Active<br>Advisor | U<br>Security |      |
|----|-----------------------|----------------------------------------------------------------------------------------------------|------------------|-----------------|-------------------------|-----------------|--------------|---------------|-------------------------|---------------|------|
|    | Inte                  | erfaces                                                                                                    |                  |                 |                         |                 | ADD Loopback | ADD           | VLAN EDI                | T DEL         | ETTE |
|    | Those                 |                                                                                                    | i: Not Configure |                 | ap WAN: Not Co          | onfigured       |              |               |                         |               | Zone |
|    |                       | Interfa                                                                                                    | ice              | IPv4<br>Address | IPv6<br>Address         | Admin<br>Status |              | tional Status | Descriptio              | n A           | tion |
|    |                       |                                                                                                    |                  |                 |                         | Configurable in | terfaces     |               |                         |               |      |
|    |                       | Gigabi                                                                                                    | Ethernet2        |                 |                         | ۲               | down         |               |                         | 02            |      |
|    |                       | Vian1                                                                                                    |                  | 10.1.1.1        |                         | ۲               | up           |               | SETH_LAN                | s 02          | 8    |
|    | 6                     | VDS                                                                                                    | LO               |                 |                         |                 |              |               |                         | 18            |      |
|    |                       | 1 0                                                                                                    | hernet0          |                 |                         | ۲               | down         |               |                         | 0             |      |
|    |                       | . A                                                                                                    | TM0.1            |                 |                         | ۲               | down         |               | INet                    | 02            | 8    |
|    |                       | A I                                                                                                    | тмо              |                 |                         | ۲               | down         | _             |                         | 2             | 8    |
|    |                       |                                                                                                    |                  |                 |                         | Read-Only Int   | erfaces      |               |                         |               |      |
|    |                       | FastEt                                                                                                    | ternet0          |                 |                         | ۲               | down         |               |                         |               | 8    |
|    |                       | FastEti                                                                                                    | nernet1          |                 |                         | ۲               | down         |               |                         |               | 8    |
|    |                       | FastEU                                                                                                    | sernet2          |                 |                         | ۲               | up           |               |                         |               | 8    |
|    |                       | Gigabi                                                                                                    | Ethernet0        |                 |                         | ۲               | down         |               |                         |               | 8    |
|    | 6                     | Gigabi                                                                                                    | Ethernet1        |                 |                         | ۲               | down         |               |                         |               | 8    |
|    |                       | NV0                                                                                                    |                  |                 |                         | ۲               | down         |               |                         |               |      |
|    | E                     | Tunnel                                                                                                    | 0                | 10.1.1.1        |                         | ۲               | down         |               |                         |               | 8    |
|    |                       | Wian-<br>Gigabi                                                                                                    | Ethernet0        |                 |                         | ۲               | up           |               | Internal sw<br>inter-   | ritch         | 8    |

3. Select Primary Secondary Interface. Enable Primary WAN Interface should be ticked.

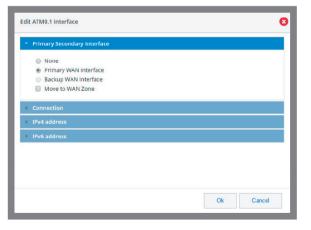

 Select Connection. Enable PPoE should be ticked. Next to Description please enter "iiNet" and then change VPI to "8" and VCI to "35".

| Primary Secon | idary Interface |    |        |
|---------------|-----------------|----|--------|
| Enable PPPoE  |                 |    |        |
| Description   | iiNet           |    |        |
| VPI           | 8               |    |        |
| VCI           | 35              |    |        |
| IPv4 address  |                 |    |        |
| IPv6 address  |                 |    |        |
| Authenticatio | n               |    |        |
|               |                 |    |        |
|               |                 | Ok | Cancel |

- 5. Select Authentication and tick PAP. Enter the details below and click OK to finish. You'll find WiFi setup advice on page 11.
- Username: Your full ADSL/Naked username (include any "@domain.com.au")
  Password: Your ADSL/Naked password (case sensitive)

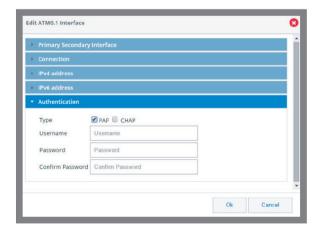

## **Configuring NBN connection settings**

Using a computer that's connected to your Cisco 867VAE-W router, open your web browser and go to **http://10.10.10.1** 

You will be prompted for a user name and password, by default these are:

#### Username: admin Password: iinet

 For NBN connections, under Interface and Connections select GigabitEthernet2.

|  | DHCP/DNS/<br>Hostname | identity          | Static routing       | DashBoard | Plug and Play T<br>Server | roubleshoot    | Configure CLI | <br>W6-61    | Cisco Active<br>Advisor | U<br>Security |           |
|--|-----------------------|-------------------|----------------------|-----------|---------------------------|----------------|---------------|--------------|-------------------------|---------------|-----------|
|  | In                    | terfaces          | 5                    |           |                           |                |               |              | VLAN                    | опт           | DELETE    |
|  | C                     | Primary W.        | AN: Not Configure    | d 🕅 Back  | ıp WAN: Not Conj          | ïgured         |               |              |                         |               | Q<br>Zone |
|  | "Not                  | te: Multiple sele | ction is not allowed | IPv4      | IPv6                      | Admin          |               | ional Status | s Descripti             |               | Action    |
|  |                       | Inter             | rrace                | Address   | Address                   | Status         | Operati       | ional status | s Descripti             | on            | Action    |
|  |                       |                   |                      |           | Co                        | nfigurable Int | erfaces       |              |                         |               |           |
|  |                       | 🖉 Giga            | bitEthernet2         |           |                           | ۲              | down          |              |                         |               | 07 B      |
|  |                       | 🗉 Vlan            | 1                    | 10.1.1.1  |                           | ۲              | up            |              | SETH_LAM                | 15            | CK 8      |
|  |                       | V                 | OSL 0                |           |                           |                |               |              |                         |               | 8 8       |
|  |                       | 8                 | Ethernet0            |           |                           | ۲              | down          |              |                         |               | 6 8       |
|  |                       |                   | ATM0.1               |           |                           | ۲              | down          |              | liNet                   |               | 2 3       |
|  |                       | 8                 | ATM0                 |           |                           | ۲              | down          |              |                         |               | 2 8       |
|  |                       |                   |                      |           | n                         | east-Only whe  | rfaces        |              |                         |               |           |
|  |                       | E Fast            | Ethernet0            |           |                           | ۲              | down          |              |                         |               | 8         |
|  |                       | E Fast            | Ethernet1            |           |                           | ۲              | down          |              |                         |               | 8         |
|  |                       | E Fast            | Ethernet2            |           |                           | ۲              | up            |              |                         |               | 8         |
|  |                       | 🗐 Giga            | bitEthernet0         |           |                           | ۲              | down          |              |                         |               | 8         |
|  |                       |                   | bitEthernet1         |           |                           | ۲              | down          |              |                         |               | 8         |
|  |                       | ■ NVIC            |                      |           |                           | ۲              | down          |              |                         |               | 8         |
|  |                       | Tuni Tuni         | nel0                 | 10.1.1.1  |                           | ۲              | down          |              |                         |               | 8         |
|  |                       | Wlar Giga         | h-<br>bitEthernet0   |           |                           | ۲              | up            |              | Internal s<br>inte      | witch         | 8         |

2. An Alert prompt will pop up. Select **Yes** to continue.

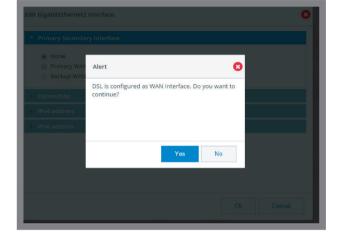

3. Select Primary Secondary Interface. Primary WAN Interface should be ticked.

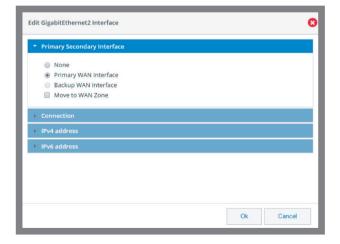

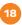

 Select Connection. Edit the description to, say "iiNet NBN". Make sure Enable PPPoE is unticked.

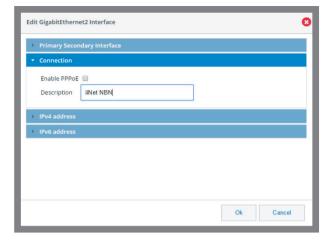

5. Select IPv4 address. For Type please choose DHCP IP and tick Enable NAT. Click OK to finish. You'll find WiFi setup advice on the next page.

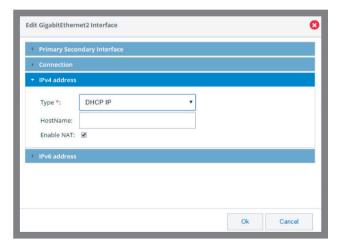

### **Contact Us**

iiNet Business Support

6am to 6pm (WST) Mon-Fri 13 86 89 bizsupport@iinet.net.au

**iiNet Support** Available 24/7 13 22 58 support@iinet.net.au Westnet Support Available 24/7 1300 786 068 support@westnet.com.au **TransACT Support** 13 30 61 support@transact.com.au

Internode Support 13 66 33 support@internode.on.net

Adam Internet 1300 002 326 support@adam.com.au

business

If you have any issues with your set up or technology just isn't your strong point, you can always call our friendly staff for a hand.